# **How to Track the CDETS Number**

### **Contents**

**Introduction Track the CDETS Number** 

### Introduction

This document describes how to track the Cisco Defect and Enhancement Tracking System (CDETS) number given by Customer Support Engineers (CSEs).

### **Track the CDETS Number**

Step 1. Navigate to Cisco.com > Support > Tools > Bug Search Tool as shown in these images:

### Tools

### **Bug Search Tool**

Find software bugs based on product, release and keyword

**Register & Manage Software Licenses** Product License Registration Tool

#### Software Research

View Cisco suggestions for supported products

#### **Collaboration Solutions Analyzer** Beta

Analyzes Expressway and other Collaboration portfolio products logs

#### Cisco CLI Analyzer [Beta]

SSH client to troubleshoot and check the overall health of your ASA and IOS based devices

**View All Tools** 

## Contacts / Support Cases

#### **Open New Case**

To open or view cases, you need a Service Contract

**Manage Support Cases** 

Contact TAC by Phone **Enterprise and Service Provider Products** 

US/Canada 800-553-2447

**Worldwide Phone Numbers** 

**Small Business Products** 

US/Canada 866-606-1866

**Worldwide Phone Numbers** 

#### Returns

**Returns Portal** We've simplified RMAs. Learn How New

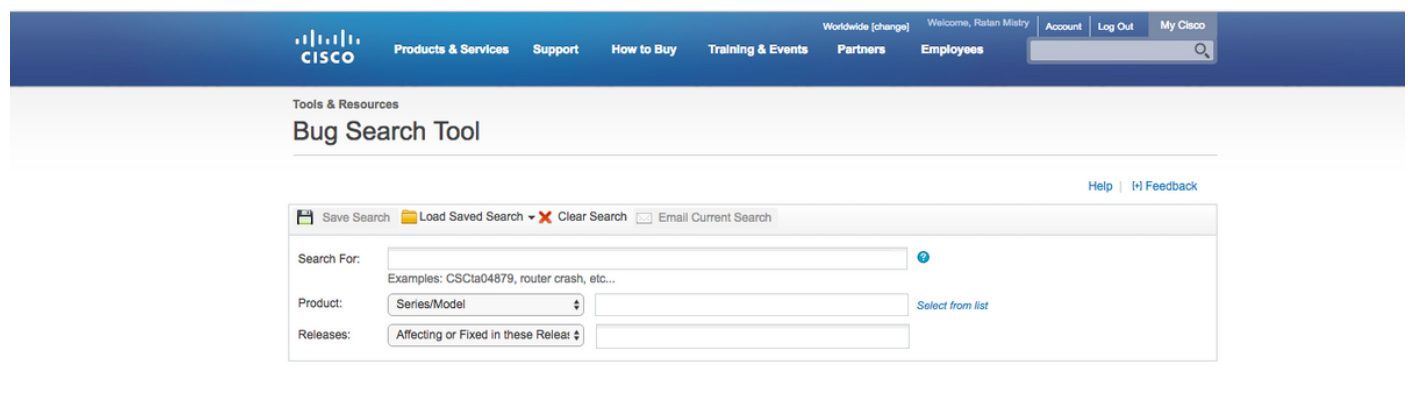

Enter search parameters to find matching bugs

Step 2. Search for the CDETS number which is provided by the CSE. On this page, you can also see the status of the case, as shown in the image.

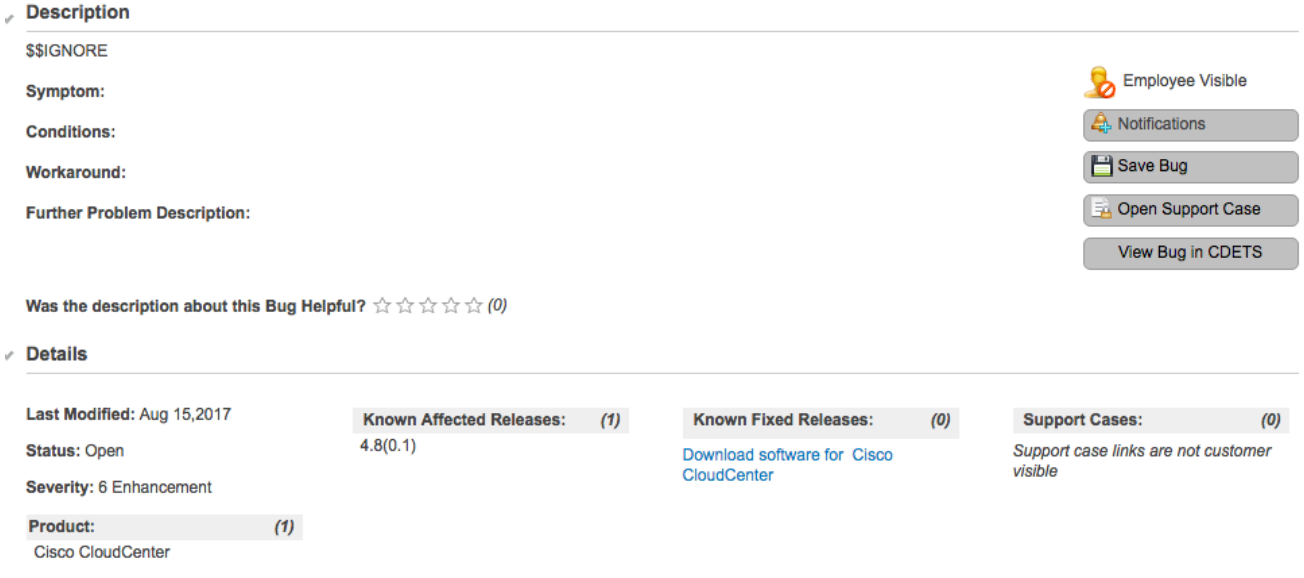

Step 3. You can also create an email notification.

For email notifications, click **Notifications**. Refer to the image in Step 2. You will see this:

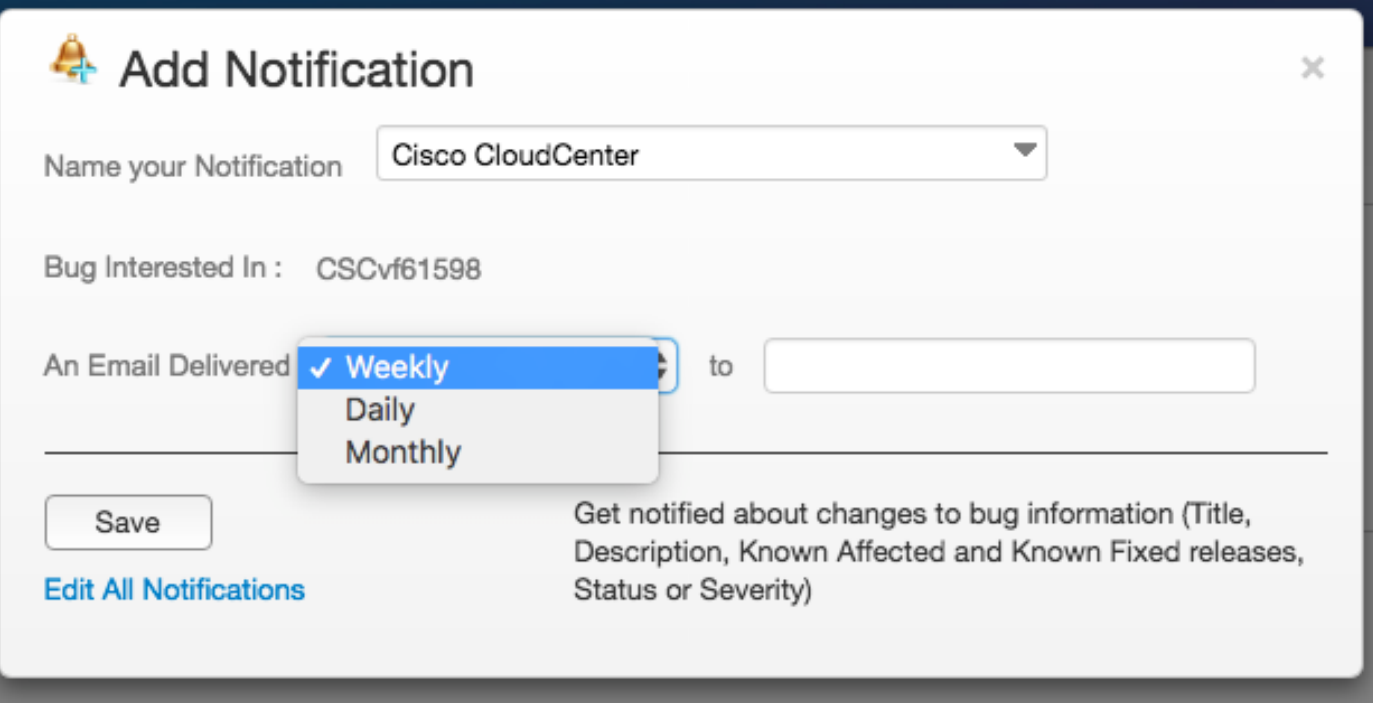

Enter your email address and choose an option from the drop-down list on how often would you like to receive notifications (Weekly/Daily/Monthly). Click **Save**.

Now you are all set to track the ticket progress automatically through email notifications.